# Chapter 3: Spring Pre-Registration

In order to provide students with a fair opportunity to enroll in Law classes, registration at Columbia Law School is assigned by a course lottery in accordance with the *[Faculty](https://www.law.columbia.edu/academic-rules/academic-procedures#scarce-resources)  [Resolution on the Allocation of Scarce Instructional Resources.](https://www.law.columbia.edu/academic-rules/academic-procedures#scarce-resources)* Class assignments are made on the basis of student preferences submitted through Pre-Registration.

This chapter provides step-by-step guidance to the Pre-Registration process including course selection, using **LawNet** to submit your preferences, information on how the lottery works and special instructions on Pre-Registering for Professional Responsibility and Negotiation Workshop.

#### **In This Chapter**

- 1. Registration Holds
- 2. Choosing Courses
	- Curriculum Guide
	- Course Evaluations
	- Degree Requirement Status (DRS) Report
	- Determining Semester Credit Load
- 3. How to Pre-Register
	- Adding Courses
	- Identifying Primary and Alternate Choices
	- Adding Primary and Alternate Choices
	- How the Lottery works
	- Strategies for Ranking Course Selections
- 4. Negotiation Workshop Pre-Registration
- 5. Professional Responsibility (PR) Direct Registration
- 6. Pre-Registering for a January elective class
- 7. Next Steps
	- Pre-Registration Records
	- Lottery Results
	- Waitlists
	- Exam Schedules
	- Add/Drop
	- Writing requirements
- 8. Overview of Registration Timeline
- 9. Registration Checklist

# 1. Registration Holds

Before Pre-Registration begins ensure that you do not have any holds on your student account as these can prevent you from participating in Pre-Registration.

Check your hold status via [Student Services Online \(SSOL\),](https://ssol.columbia.edu/) where you will find guidance on the three types of holds that will prevent Pre-Registration when placed on a student's record:

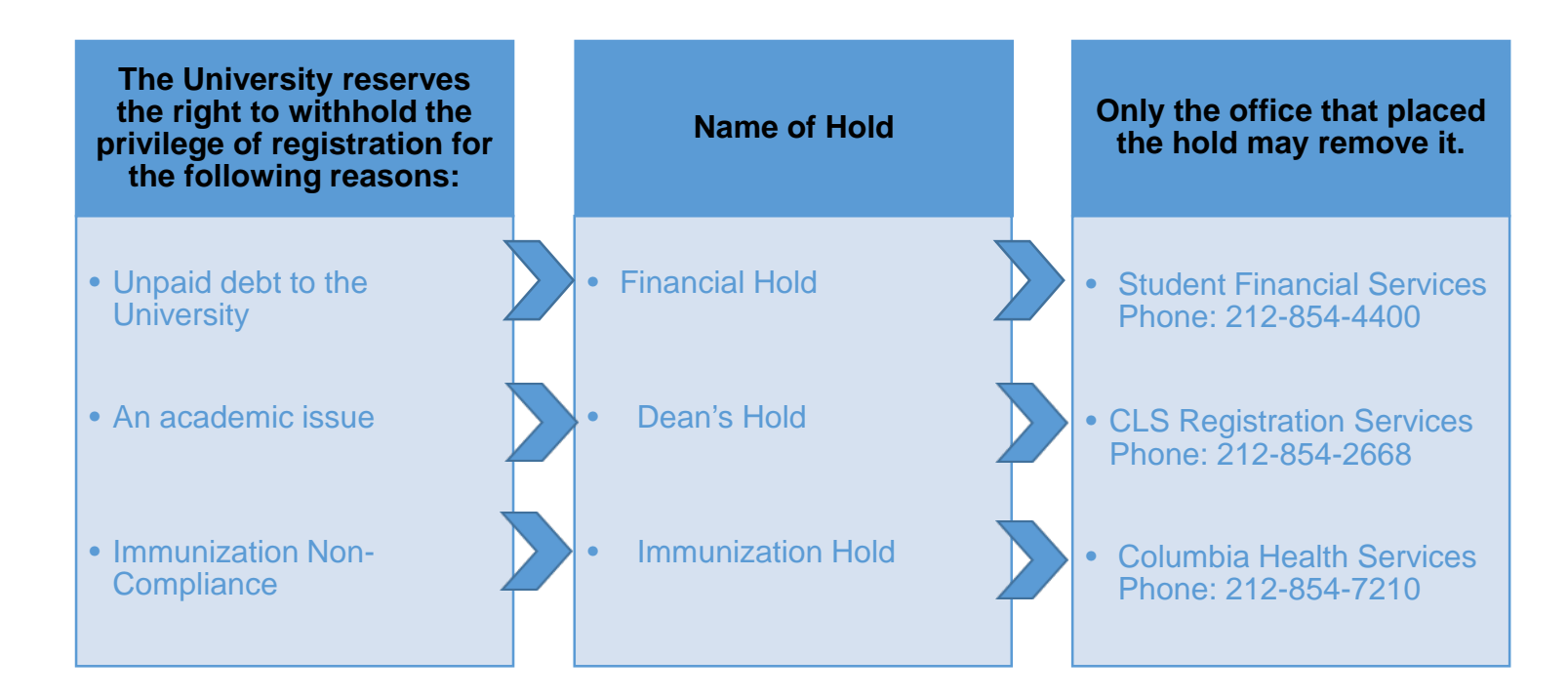

Please note that it can take 24 hours for a hold to be removed once the underlying cause has been resolved. Please call Registration Services on 212-854-2668 if a resolved hold continues to prevent you from participating in pre-registration.

# 2. Choosing Courses

The first step in Pre-Registration is to identify the courses you might want to take.

NOTE: please review the course types that are *included* and *excluded* from Pre-Registration:

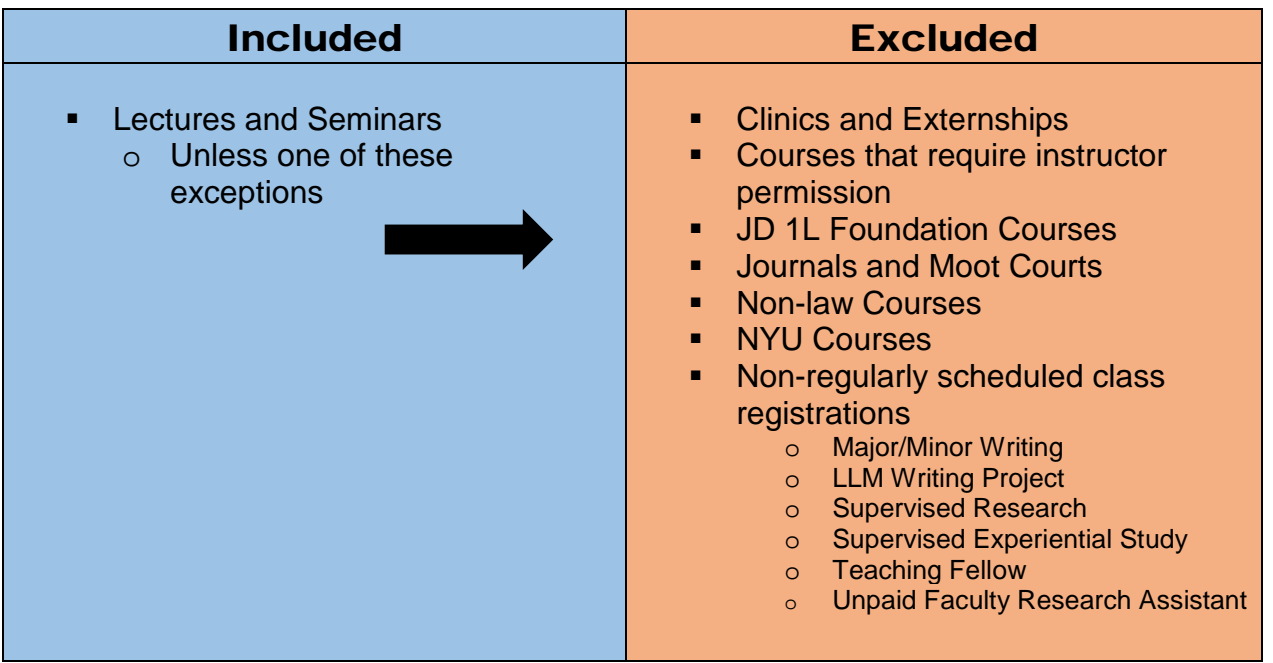

There are three tools that you can utilize to identify courses of interest to you:

- *Curriculum Guide*
- *Course Evaluations*
- *Degree Requirement Status (DRS) Report (JDs only)*

## Curriculum Guide

Up-to-date course information can be found in the Law School's online [Curriculum](file://lawsrv3/Groups/Acd-csrv/Handbook/law.columbia.edu/courses/search)  [Guide.](file://lawsrv3/Groups/Acd-csrv/Handbook/law.columbia.edu/courses/search) To find courses, you can search using a range of criteria:

- o Course level
- o Course type
- -
- o Instructor
- o Day and time<br>o Writing Credit
- o Method of Evaluation o Writing Credition of Evaluation of Study of the Mew course
	-
- Area of Study

NOTE: To conduct a course search, you must select *at least* one criterion in addition to Semester.

Once you perform a search you have two options for saving the course information:

- *Create an Excel spreadsheet*, by clicking the "Download to Excel" button. This will download course title, instructor, schedule, type, points, semester, and number.
- *Create a list of "Favorite Courses"*, by clicking the hearts next to the course title (this requires you to log in at the prompt). You can then click the 'My Favorite Courses' to produce the list of courses you have saved, which will include course descriptions and method of evaluation in addition to the information downloaded in the Excel spreadsheet. You will also be able to access this information in LawNet when you add courses to your Pre-Registration choices (see page 7).

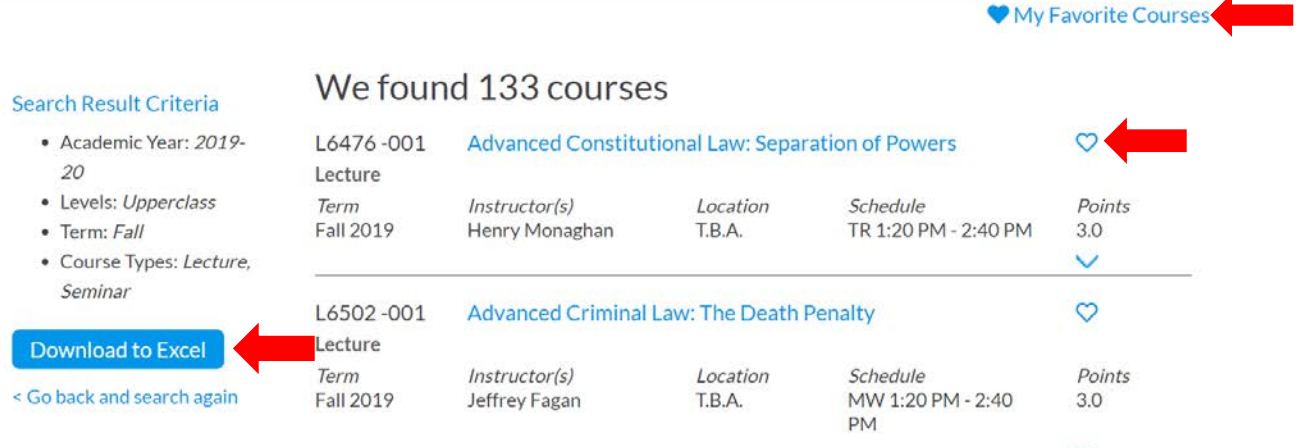

# $\triangleright$  Course Evaluations

Reviewing student evaluations of the courses taught in previous semesters can help you identify courses of interest to you. Course Evaluations can be found under "*Course Evaluation Reports*" under the Student Services menu in [LawNet.](https://lawnetportal.law.columbia.edu/)

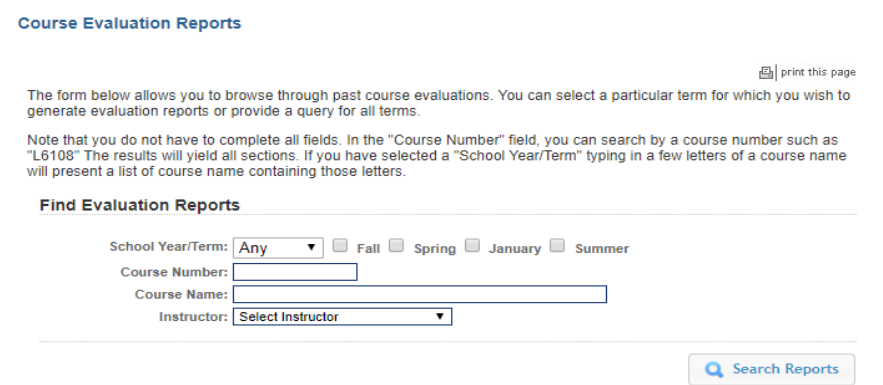

Once you search for courses of interest, you will see a list of all courses that meet the search criteria you set:

#### **Course Evaluation Reports**

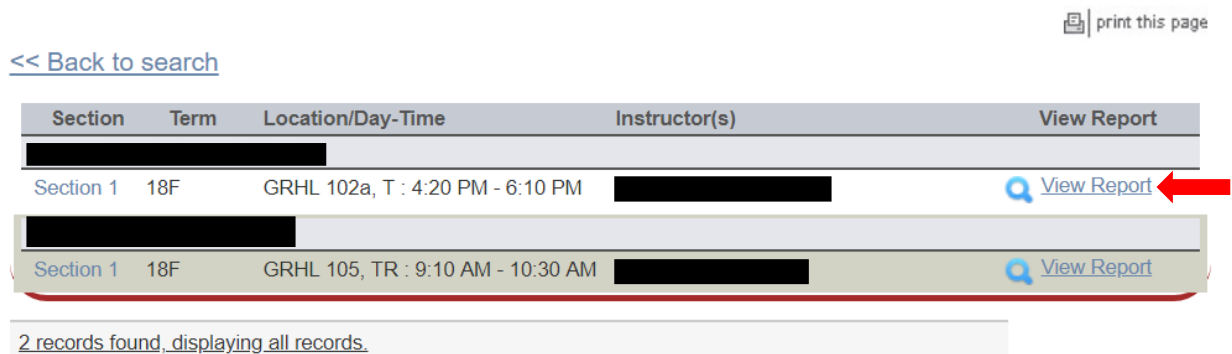

When you click on "View Report", you will be able to choose the evaluation statistics and/or students comments:

#### **Course Evaluation Reports**

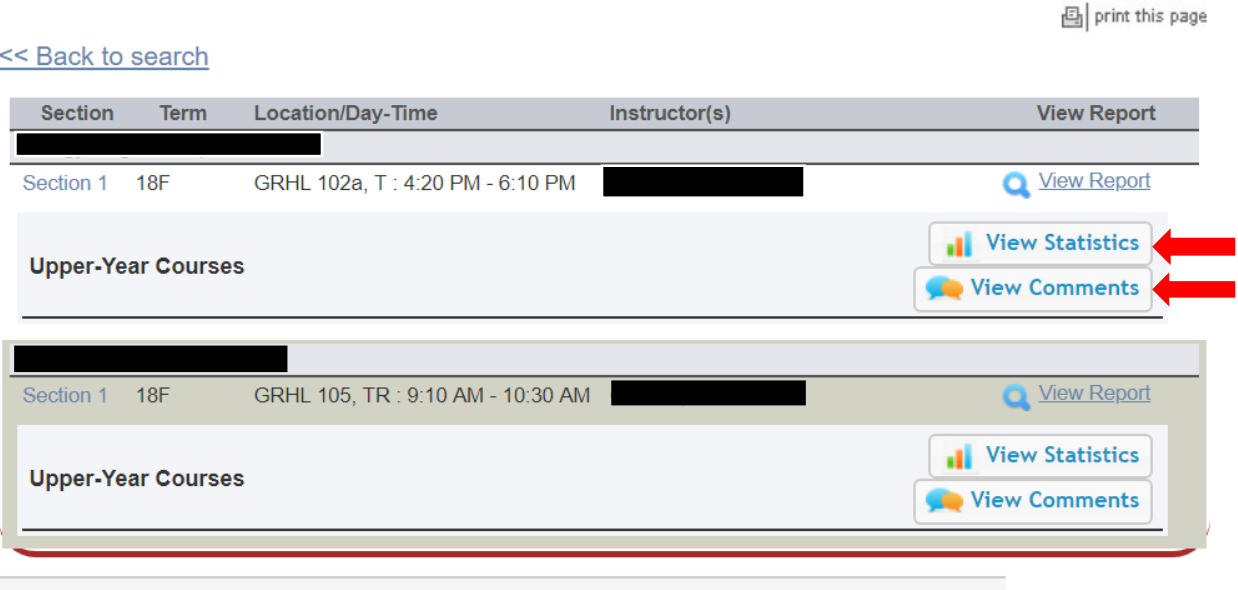

2 records found, displaying all records.

# Degree Requirement Status (DRS) Report

JDs should also review their Degree Requirement Status (DRS) Report in [LawNet.](file://lawsrv3/Groups/Acd-csrv/Handbook/lawnetportal.law.columbia.edu)

This report allows you to see:

- $\checkmark$  Number of points taken and those outstanding for completion of the JD
- $\checkmark$  Number of points counting toward the specific limits:
	- Law School points
	- Non-regularly scheduled classes
		- o Service as a Teaching Fellow
		- o Moot Court
		- o Journals
		- o Supervised Research
		- o Research Assistant
		- o Externship Fieldwork
		- o Non-Law School points
	- Clinics and externships
	- Faculty Directed Reading Groups
- $\checkmark$  Requirements that have been completed, are in progress or outstanding:
	- Major Writing
	- Minor Writing
	- Experiential Credit
	- Professional Responsibility
	- Legislation and Regulation (Class of 2021 and thereafter)

Students pursuing a dual degree should note that the DRS does not currently track their degree requirements and should discuss with [Robert Ford,](mailto:rf2659@columbia.edu) Associate Director of Academic Counseling, their academic progress and plans.

## Determining Semester Credit Load

There are limits to how few and how many credits you are permitted to take in any given semester:

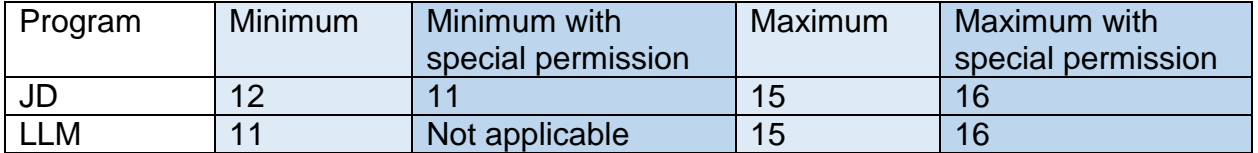

When considering how many credits you plan on taking in a semester, you should note that it is the expectation, articulated in [Rule 5.3.3,](https://www.law.columbia.edu/academic-rules/jd-rules/general-regulations#5.3) that you undertake a minimum of two hours of out-of-class work for every one of your registered credits.

As you plan your semester, you may find it helpful to review the following chart to consider the minimum workload implications by credits registered:

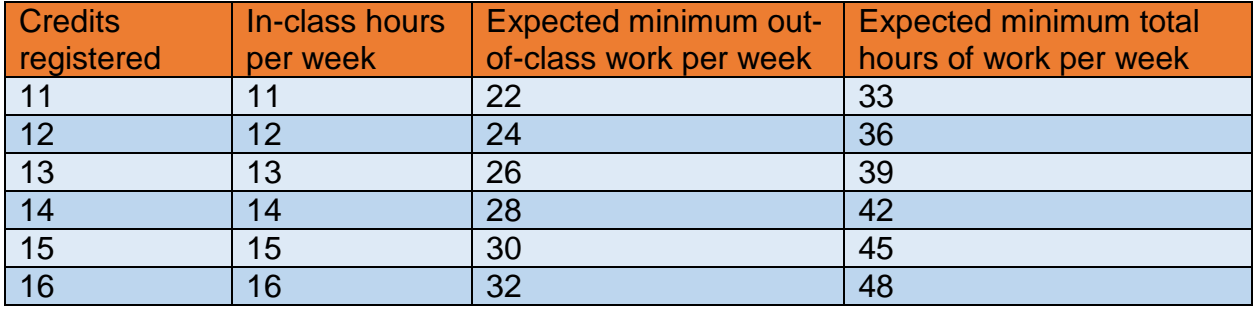

When considering how many credits to take this semester, you should note:

- $\checkmark$  The total number of weekly hours students undertake often increases as the semester progresses – as you complete assignments, papers, and prepare for exams.
- $\checkmark$  Too heavy a credit load can
	- Reduce your enjoyment of your classes
	- Increase your stress levels
	- Undermine your academic performance

# 3. How to Pre-Register

Pre-Registration is NOT *time sensitive.* You can change your selections at any time during the Pre-Registration period: Tuesday, October 29, at noon – Wednesday, November 6, at noon.

### Adding Courses

Once you log into LawNet, select 'Pre-Registration' under the 'Registration Services' menu. You will then be required to select the term for which you wish to pre-register:

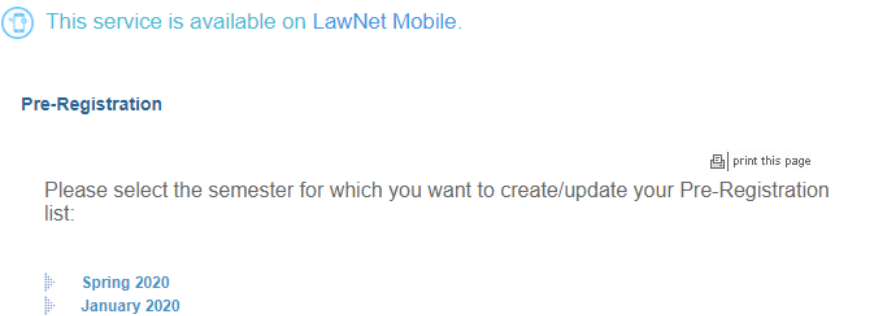

When you select Spring 2020 you will see this screen:

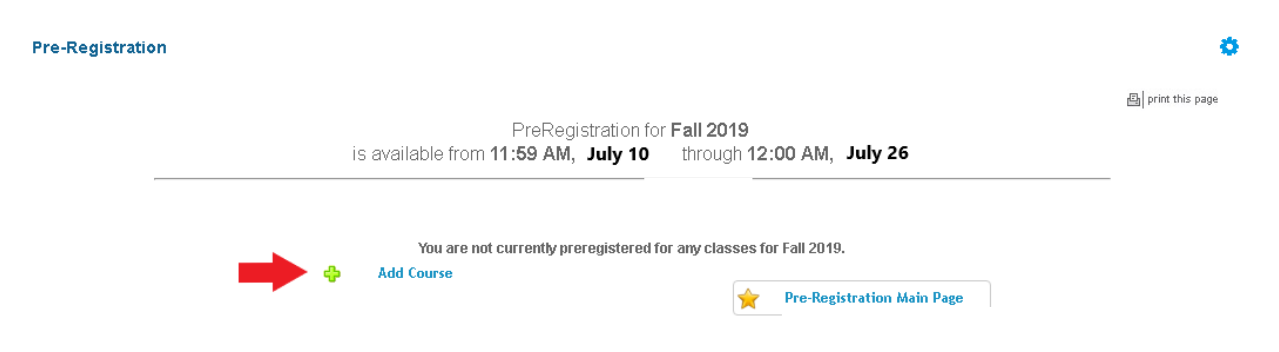

To begin Pre-Registration click on "*Add Course*".

You will then have three options for identifying courses to add to your Pre-Registration choices:

- *Browse all available courses* this will show you all the spring 2020 courses;
- *Add from My Favorites* this will show you all the spring 2020 courses you identified as your favorites in the Curriculum Guide (see page 4);
- *Search courses* this enables you to reproduce the search functionality of the Curriculum Guide.

Whichever search mode you utilize, the results will be presented in alphabetical order (note: the name of all seminars start with an 'S.' prefix):

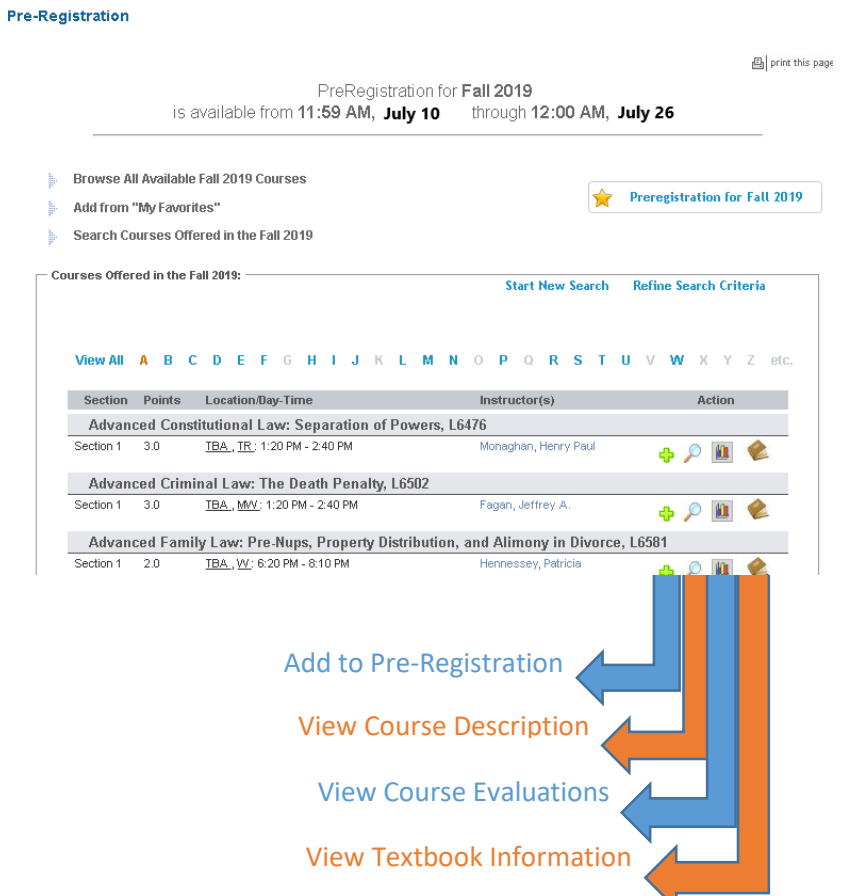

To add a course to your Pre-Registration selection, click on the green plus button and you will see this screen: **THE PERMIT AND PROPE** 

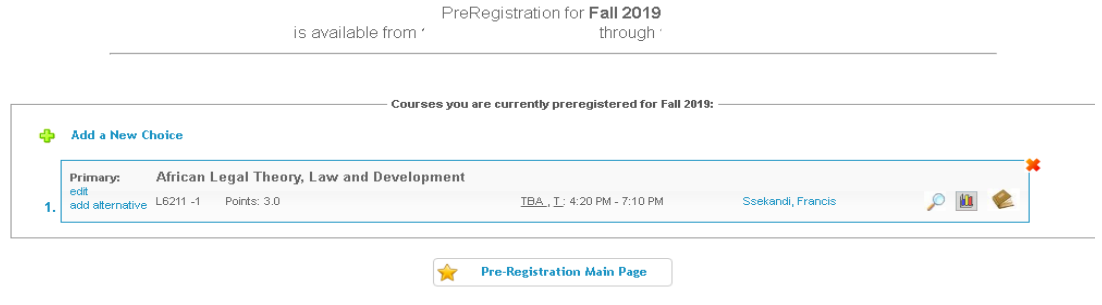

Page **9** of **28**

## $\triangleright$  Identifying Primary and Alternate Choices

The Lottery will try to register you for up to 15 points of academic credit (notwithstanding the Clinics, Externships, permission courses and Journals into which you have been accepted) and you can pre-register for multiple courses up to these maximums:

- 3Ls and LLMs can pre-register for up to 6 primary and 6 alternate courses
- 2Ls can pre-register for up to 8 primary and 8 alternate courses

To determine which of your courses you should list as a primary course and which you should list as an alternate course, take note of the key difference in their function for the purpose of the Lottery:

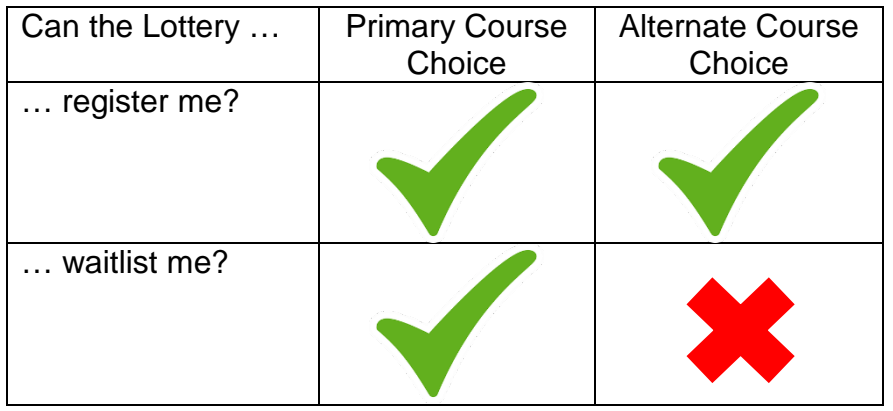

Because you will not be waitlisted for an alternate class, you should consider the following for identifying an alternate course choice:

- You are interested in taking the alternate course if no seat is available in your primary choice class.
	- $\checkmark$  For example, perhaps there are two courses in a particular subject area which would enable you to achieve the same goal but you would only want to take one of them at this time.
	- $\checkmark$  You can list the course you might prefer as your primary choice and then list the other course as an alternate.
- Your alternate course choice is another section of the same course you have identified as a primary choice.
	- $\checkmark$  For example, in the spring 2020 semester there are multiple sections of:
		- o Corporations (2 sections)
		- o Legislation and Regulation (2 sections)
	- $\checkmark$  If you want to increase your chance of being able to take one of these courses, you can list the section you would most prefer to take as a primary choice and the other section as an alternate.
- Your alternate course choice is scheduled to meet at a time that overlaps with your primary course choice.
	- $\checkmark$  Perhaps you have identified two courses of interest which meet at the same time.
	- $\checkmark$  You cannot register for both
	- $\checkmark$  You can list the course you might prefer as your primary choice and then list the other course as an alternate.

# $\triangleright$  Adding Primary and Alternate Choices

Having added one primary course choice to your Pre-Registration selection as described on Page 8, you can continue to add primary and alternate courses up to the limits based on your class standing:

- 3Ls and LLMs can pre-register for up to 6 primary and 6 alternate courses
- 2Ls can pre-register for up to 8 primary and 8 alternate courses

#### Primary course choices:

- *To add* click on the green plus button to add a new course
- *To change the order of priority of a primary choice* click on the course box and drag it above or below other classes on your Pre-Registration List

#### Alternative course choices:

- *To add* click 'add alternative' option in the primary course box
- *To change the order of priority of an alternate choice* click "delete" to remove the course from the relevant primary course choice and add it to a different primary course choice by clicking "add alternate".

**CELL FOR A MONEY PARK** 

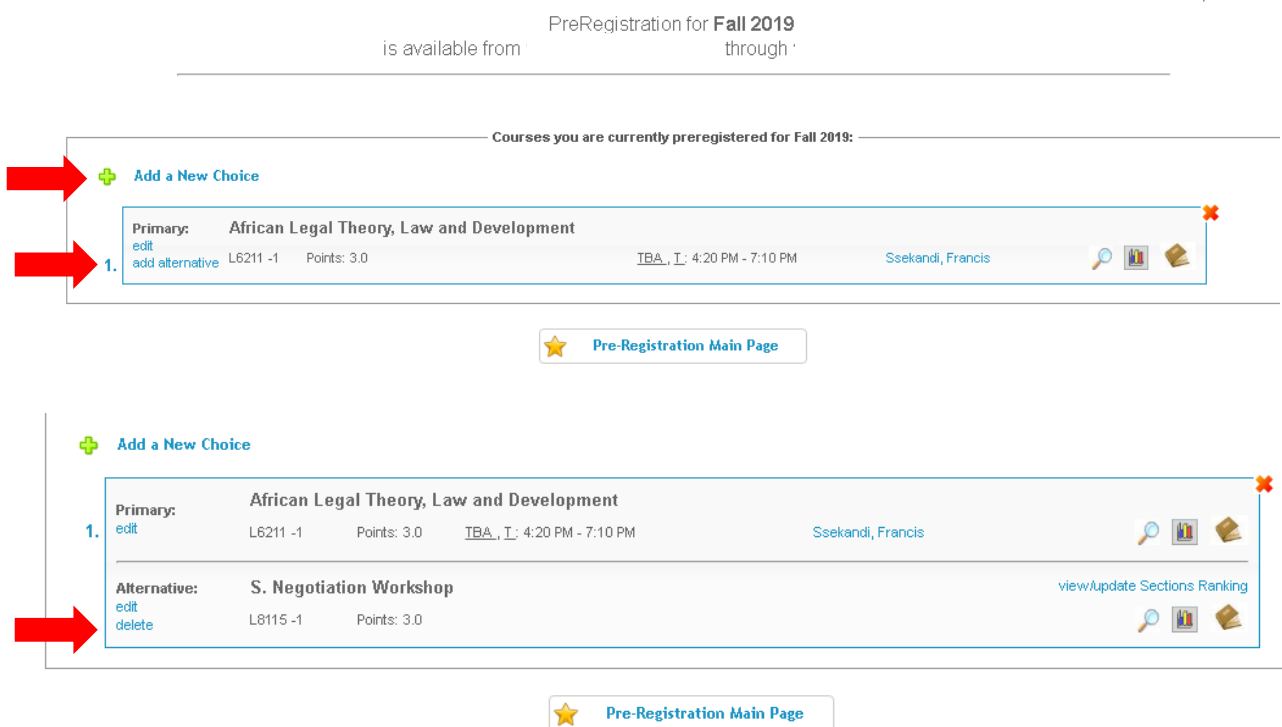

You can continue to add, move, and delete primary and alternate course choices until the close of Pre-Registration at noon on Wednesday, November 6. At that time, your Pre-Registration choices will be finalized and you can access the record through [LawNet.](https://lawnetportal.law.columbia.edu/)

# $\triangleright$  How the Lottery Works

The Lottery was established by the Faculty of Law [Resolution on the Allocation of Scarce](https://www.law.columbia.edu/academic-rules/academic-procedures#scarce-resources)  [Instructional Resources](https://www.law.columbia.edu/academic-rules/academic-procedures#scarce-resources) and all students are encouraged to familiarize themselves with these rules.

Simply stated, the Lottery assigns class registrations on the basis of student preference and class standing (i.e. 2L, 3L, or LLM), along with a randomly assigned Lottery number. However, the picture becomes more nuanced when we look at the multiple steps that make up the entirety of the process.

There are four possible outcomes for each of the steps identified below:

- a) A student is registered in their primary choice and not waitlisted for their alternate choice; OR
- b) A student is waitlisted for their primary choice and registered for their alternate choice;
	- OR
- c) A student is waitlisted for their primary choice and not registered for their alternate choice because no seats are available; OR
- d) A student is neither registered nor waitlisted for their primary or alternate choice because the student has been registered for a higher ranked course that meets at the same time.

In order to optimize the possible outcomes for each student, each primary and alternate course for which a student Pre-Registers is considered by the Lottery.

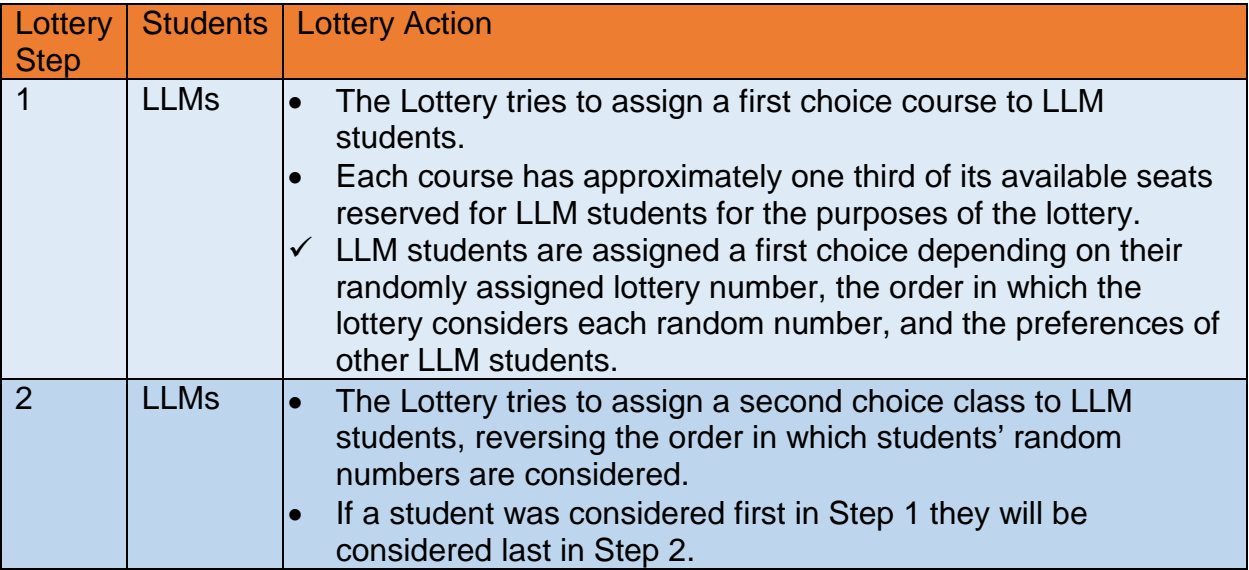

#### REGISTRATION SERVICES HANDBOOK

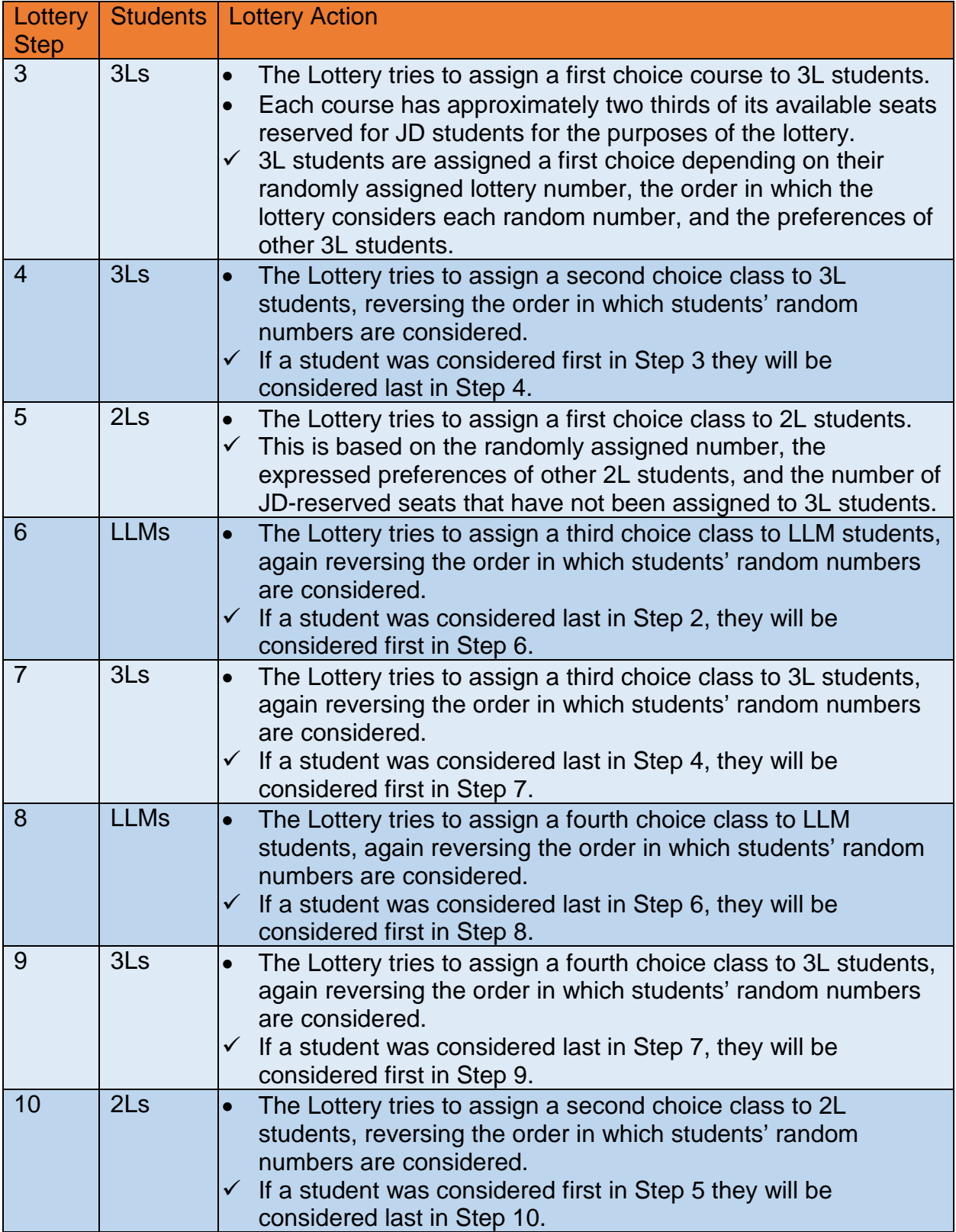

#### REGISTRATION SERVICES HANDBOOK

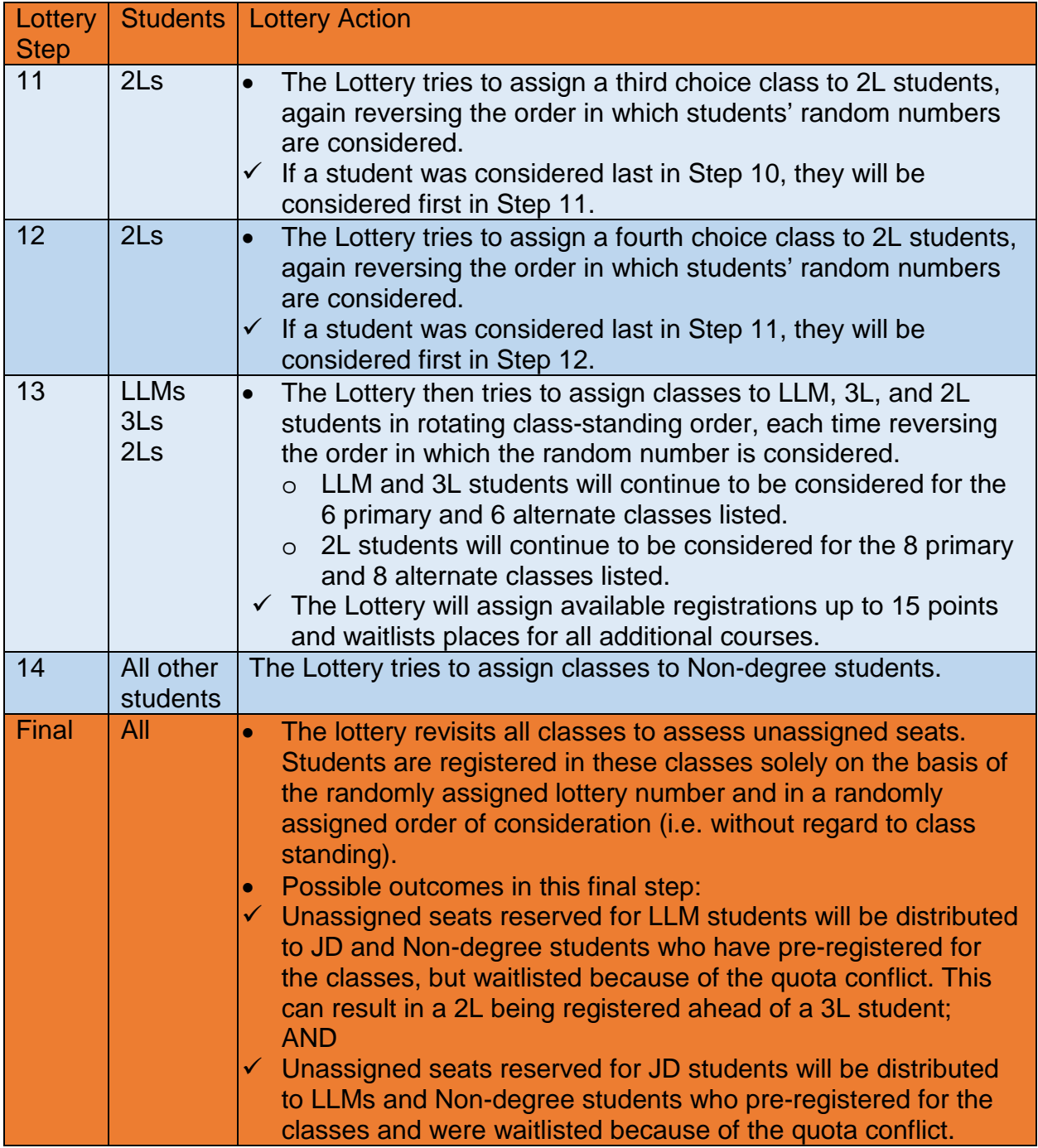

Note: The Lottery tries to assign up to 15 points, but students are not guaranteed to be registered for this many points. The actual number of points for which any individual student will be registered by the Lottery will depend upon:

- a) Availability of seats in the student's chosen classes;
- b) Time conflicts among the student's chosen classes;
- c) The number of points for which students will be registered once accepted into clinics, externships, permission courses, and journals.

# Strategies for Ranking Course Selections

Because an individual student's chance of being registered for any individual class is dependent upon both the randomly assigned lottery number AND the expressed preferences of other students, no lottery outcome is guaranteed and so you should focus on what is within your control:

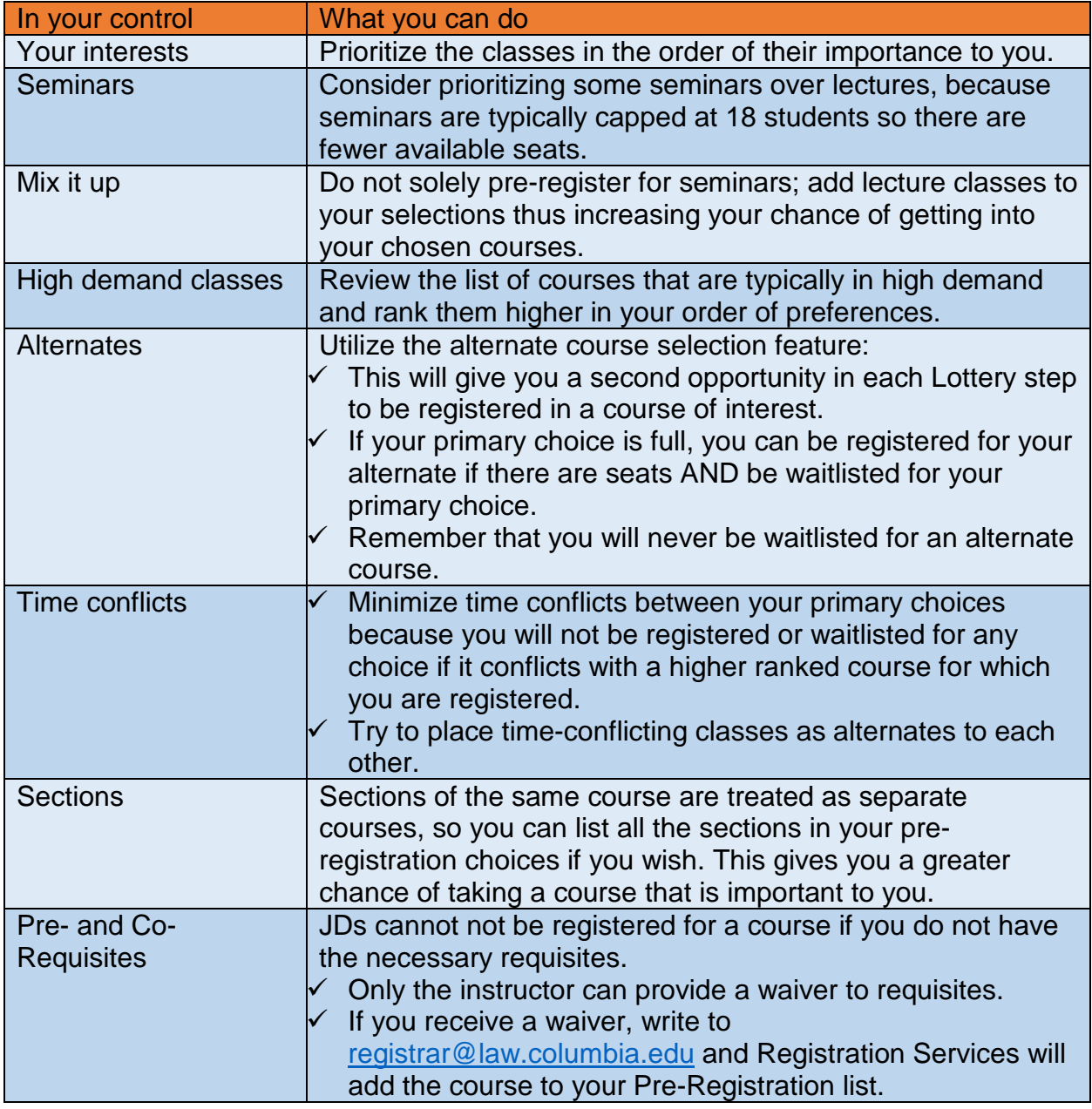

# 4. Negotiation Workshop Pre-Registration

There are multiple sections of Negotiation Workshop, most of which meet at the same time. To ensure students have the best chance of registering for one of these sections, the Pre-Registration process is slightly different.

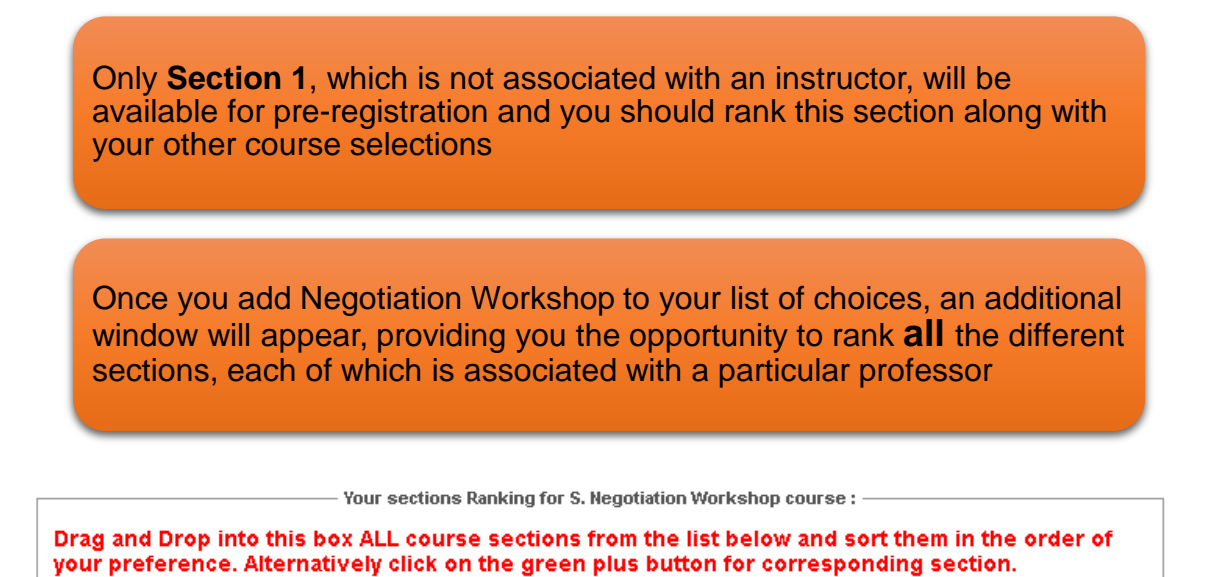

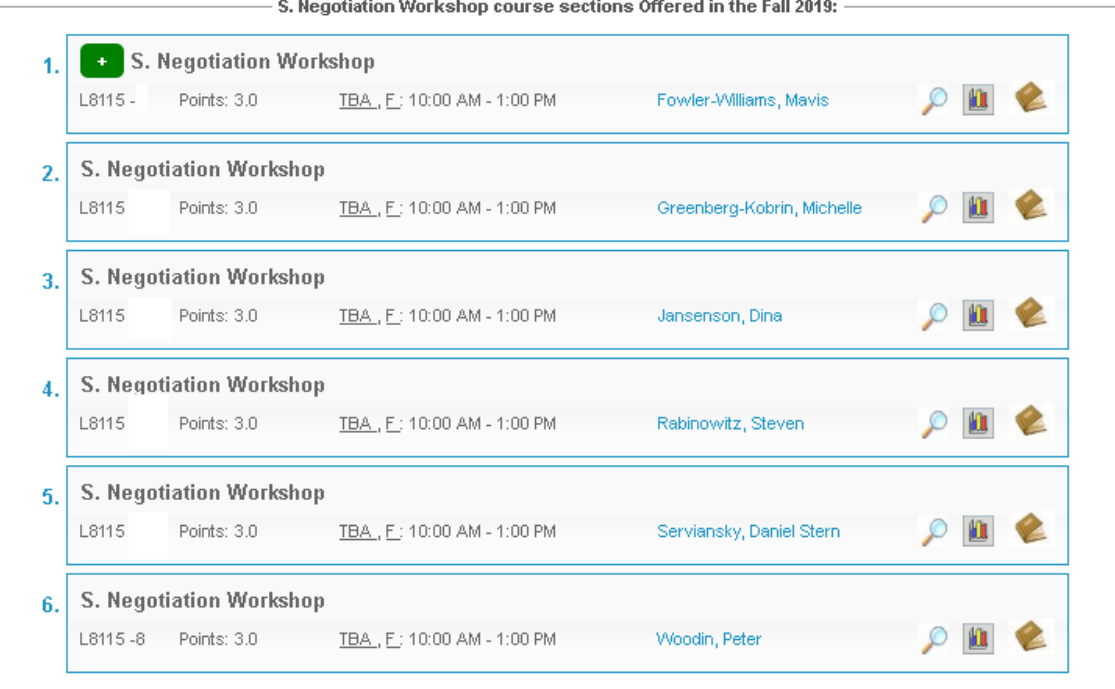

Once you have confirmed the order in which you want to prioritize each section, you can then save your sections ranking:

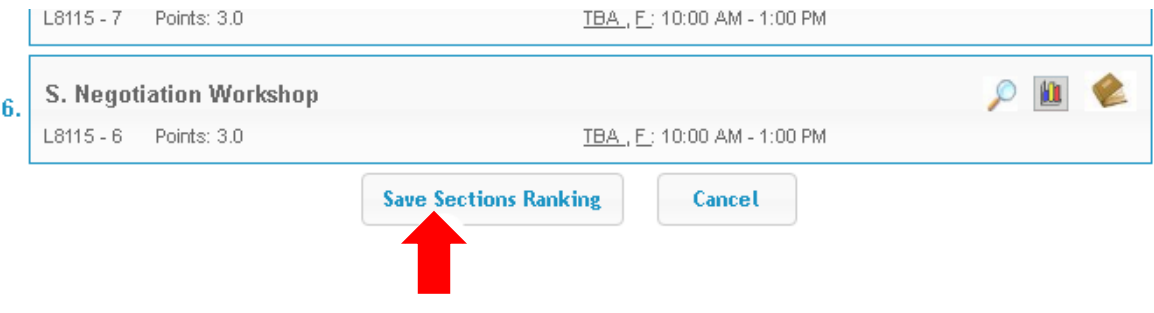

# 5. Professional Responsibility (PR) Direct Registration

Because Professional Responsibility (PR) is a graduation requirement for JD students and necessary for LLMs who want to take the NY Bar Exam, 2Ls, 3Ls, and LLMs may directly register for a spring PR class. This is different to the process in which you participated during the fall pre-registration period.

Please note the specific dates during which you can directly register for a PR class:

- $\checkmark$  3Ls & LLMs Tuesday, October 29 at Noon Wednesday, November 6 at Noon
- $\checkmark$  2Ls Friday, November 1 at Noon Wednesday, November 6 at Noon

Please also note:

- $\checkmark$  Unlike pre-registration, direct registration is time sensitive;
- $\checkmark$  Students can only register for available seats; the earlier you register, the more likely it is that there will be an available seat for you.

## $\triangleright$  How to directly register for a PR class

Login into LawNet, select "Register for PR Course", and you will see this screen:

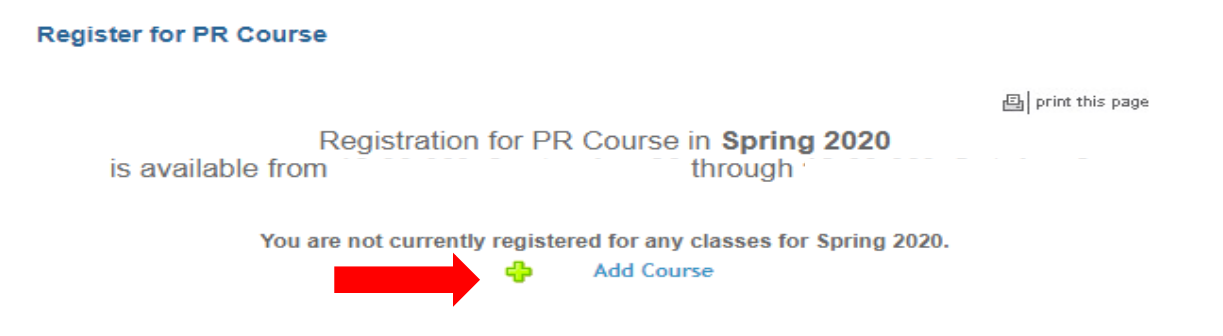

Click on the green plus sign and you will see the list of PR courses offered for spring:

#### REGISTRATION SERVICES HANDBOOK

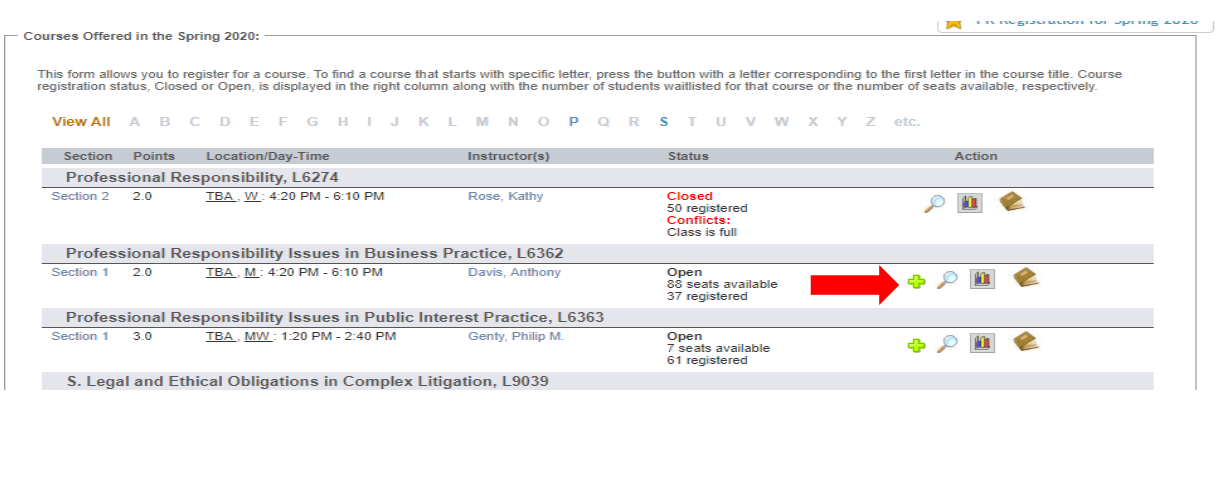

To register in one of the open courses, click the green plus sign and you will get a pop up screen asking you to confirm your registration:

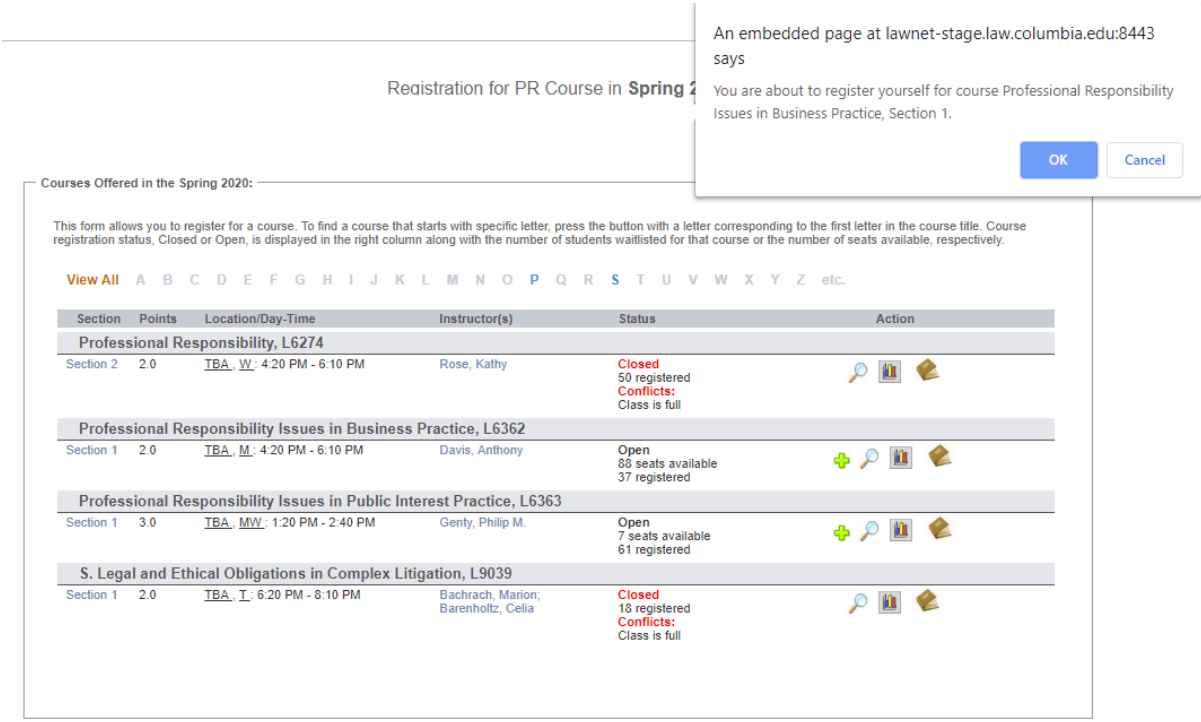

Once you click OK you will then see this screen:

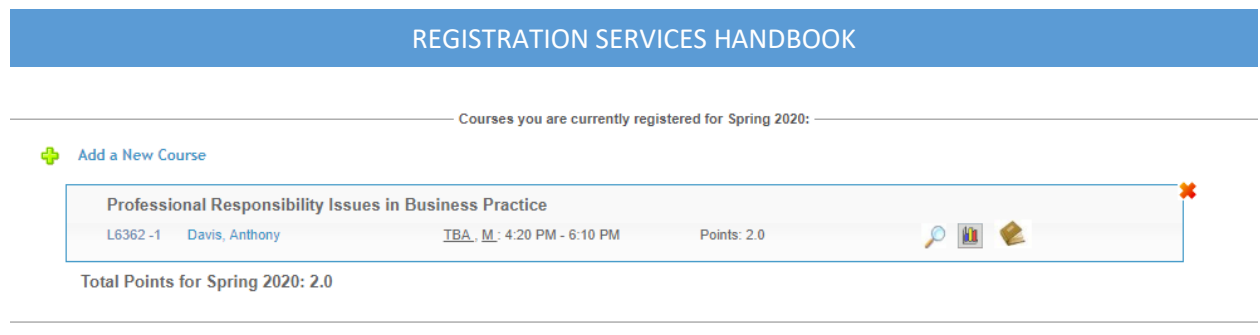

At this point, your PR registration is complete.

Special note for 3Ls and LLMs who participated in the Professional Responsibility lottery in July 2019:

 $\checkmark$  If you were registered for a Spring 2020 PR class through the lottery and now wish to register for a different Spring 2020 PR class, you will have to ask Registration Services to remove the current class from your registration so that you can add a new class.

# 6. Pre-Registering for a January Elective class

**January 2020 Elective Classes** 

Monday, January 13-Friday, January 17

January classes are optional intensive, week-long courses that are taught prior to the start of the spring semester.

Pre-registration for a January class follows the same process described on pages 8-12 of this handbook:

## $\triangleright$  Adding Courses

Once you select "Pre-Registration" under the 'Registration Services' menu in [LawNet,](https://lawnetportal.law.columbia.edu/) you will you will be prompted to select the correct term:

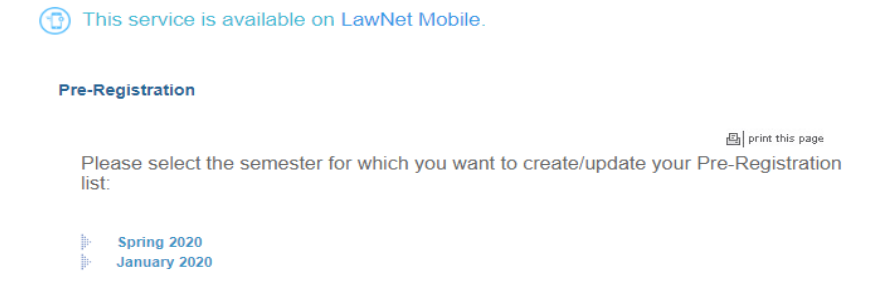

When you select January 2020 you will be taken to this screen:

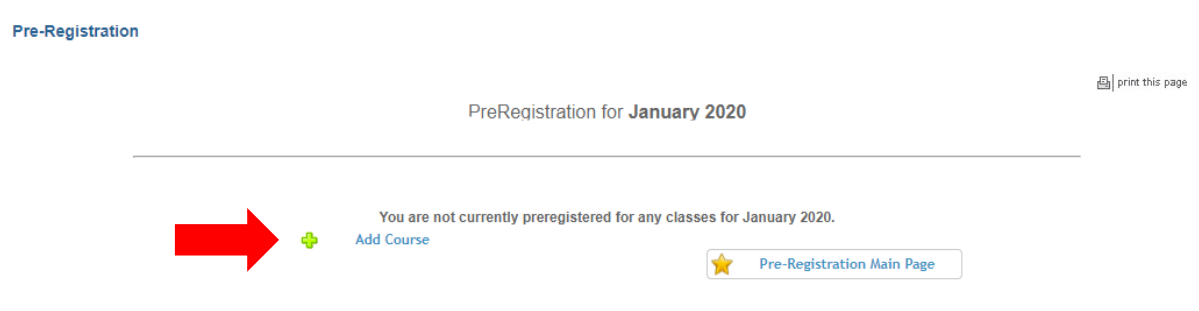

To begin Pre-Registration click on "Add Course".

You will then have three options for identifying courses to add to your Pre-Registration choices:

- 1. Browse all available courses
- 2. Add from My Favorites
- 3. Search courses

See pages 3-7 for additional guidance on these search modes.

Your search results will be presented in alphabetical order:

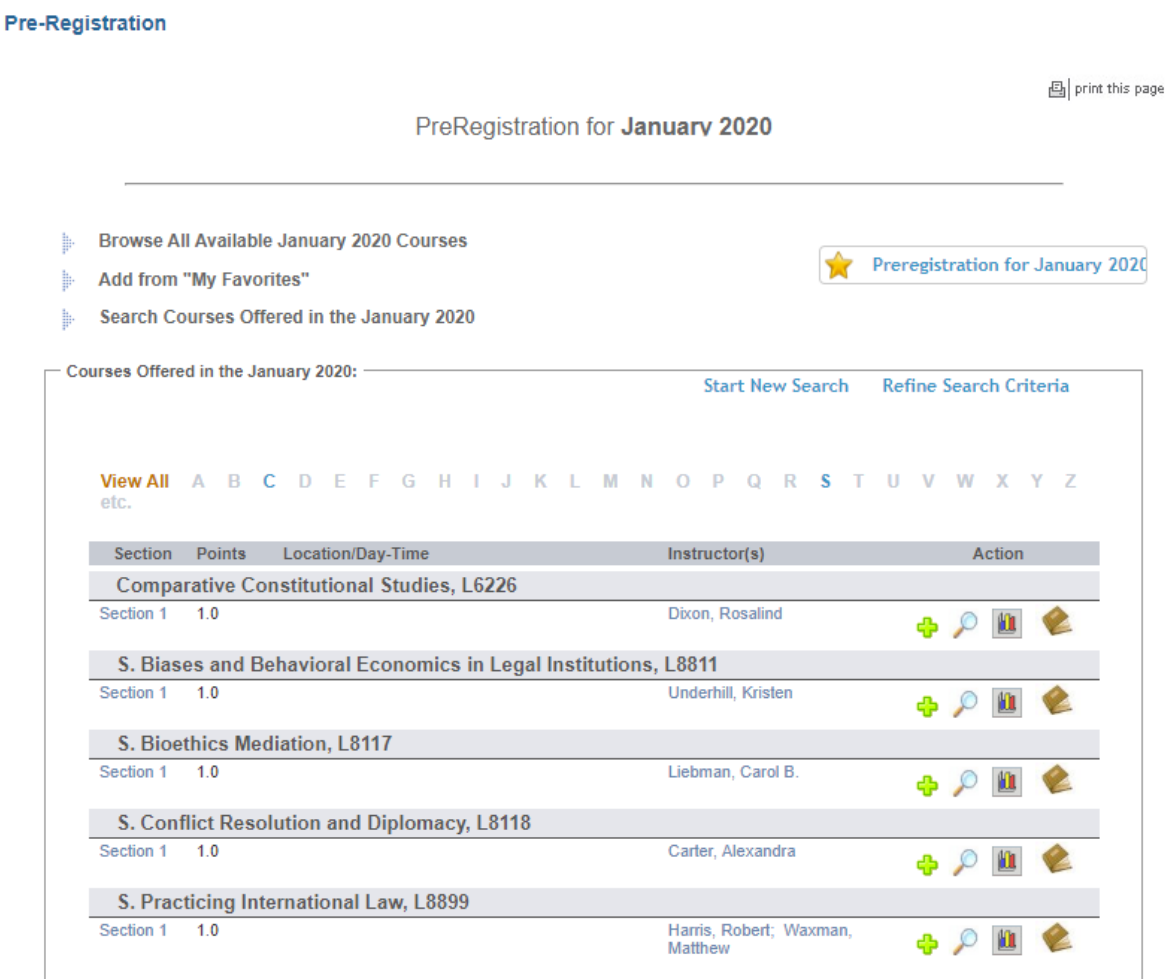

To add courses to your Pre-Registration selection, click on the green plus button and the courses you select will be listed in a screen like this:

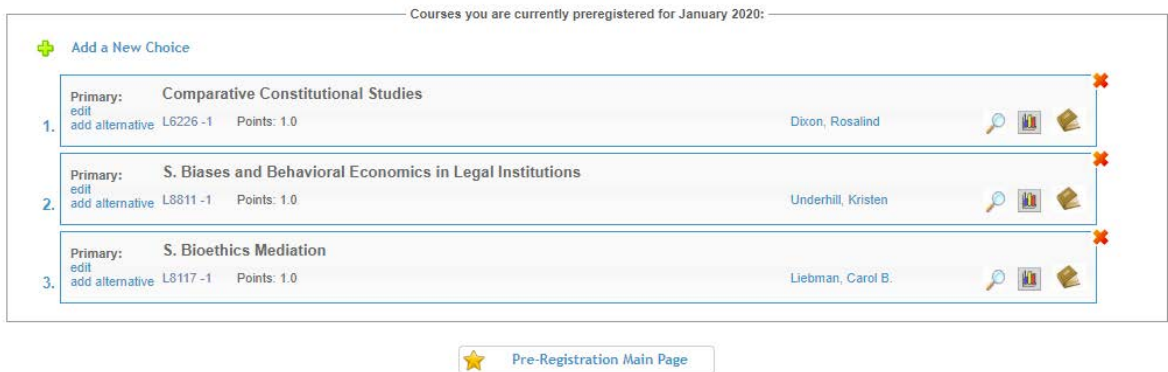

# $\triangleright$  Identifying Primary and Alternate Choices

You can identify primary and alternate choices, and should review the guidance on pages 10-11 to make your determination.

# $\triangleright$  Adding Primary and Alternate Choices

Having added at least one primary course choice to your Pre-Registration selection, you can continue to add primary and alternate courses.

Primary course choices:

- *To add* click on the green plus button to add a new course
- *To change the order of priority of a primary choice* click on the course box and drag it above or below other classes on your Pre-Registration List

#### Alternative course choices:

- *To add* click 'add alternative' option in the primary course box
- *To change the order of priority of an alternate choice* click "delete" to remove the course from the relevant primary course choice and add it to a different primary course choice by clicking "add alternate".

Please review page 12 for additional guidelines.

You can continue to add, move, and delete both primary and alternate course selections until the close of Pre-Registration at noon on Wednesday, November 6.

# 7. Next Steps

## $\triangleright$  Pre-Registration Record

The record of your Pre-Registration choices is stored in the Pre-Registration module in [LawNet.](https://lawnetportal.law.columbia.edu/)

## Lottery Results

The Lottery will try to register you for up to 15 points of academic credit. The spring 2020 results will be published in LawNet on Tuesday, November 19.

The results will include the classes for which you are registered and the classes for which you are waitlisted. You will also see your position on these waitlists.

### Waitlists

When the Lottery results are published, you will have the option to remove yourself from any waitlists for courses in which you are no longer interested. Because this will help other students better assess their actual waitlist position and give them a better chance of registering for these courses, please be sure to remove yourself from unnecessary waitlists.

## $\triangleright$  Exam Schedule

While a tentative exam schedule is published at the start of Pre-Registration, a revised version will be published prior to the start of Add/Drop.

### $\triangleright$  Add/Drop: There are two Add/Drop periods:

- January Electives: Monday, January 6-Monday, January 13
- $\checkmark$  Spring Semester: Monday, January 13-Monday, January 27

During the Add/Drop period, students can:

- Drop classes in which they are registered
- Register for classes, or add themselves to a waitlist
- Register for:
	- o supervised research
	- o experiential projects
	- o teaching assistantships
	- o research assistantships
	- o writing credits
- Cross-Register for other Columbia University classes
- Cross-Register for NYU Law classes

## Writing Requirements

#### JD Writing Requirements

According to [Rule 1.4](https://www.law.columbia.edu/academic-rules/jd-rules/course-studies/class-2020#1.4) JD students must complete both the Minor Writing and the Major Writing requirements in order to earn the JD.

- Major Writing Requirement:
- $\checkmark$  A substantial and rigorous piece of writing, supervised by a member of the faculty.
- $\checkmark$  The final version must be produced responding to the comments provided by the superviser on at least one previous draft.
- $\checkmark$  To be registered no later than the conclusion of Add/Drop in the 5<sup>th</sup> semester.
- Minor Writing Requirement
- $\checkmark$  A paper supervises by a member of the faculty
- $\checkmark$  Can be earned through a seminar paper, brief, or other supervised written work.
- $\checkmark$  Automatic Minor Writing means no additional faculty approval required.
- $\checkmark$  Automatic Minor Writing must be registered.
- $\checkmark$  To be registered no later than the conclusion of Add/Drop in the 6<sup>th</sup> semester.

#### LLM Writing Project Requirement

The [LLM Writing Project Requirement:](https://www.law.columbia.edu/students/graduate-legal-studies/llm-degree-requirements/llm-writing-project-requirement)

- $\checkmark$  A paper worth at least two points of academic credit.
- $\checkmark$  Grades on the A-B-C-F scale.
- $\checkmark$  To be registered no later than February 3, 2020.

Writing Requirement Deadline Checklist for May 2020 Graduation

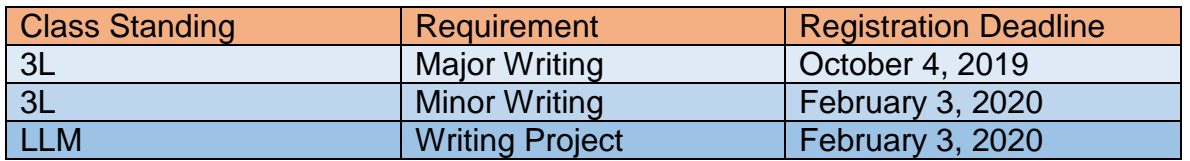

# 8. Registration Timeline

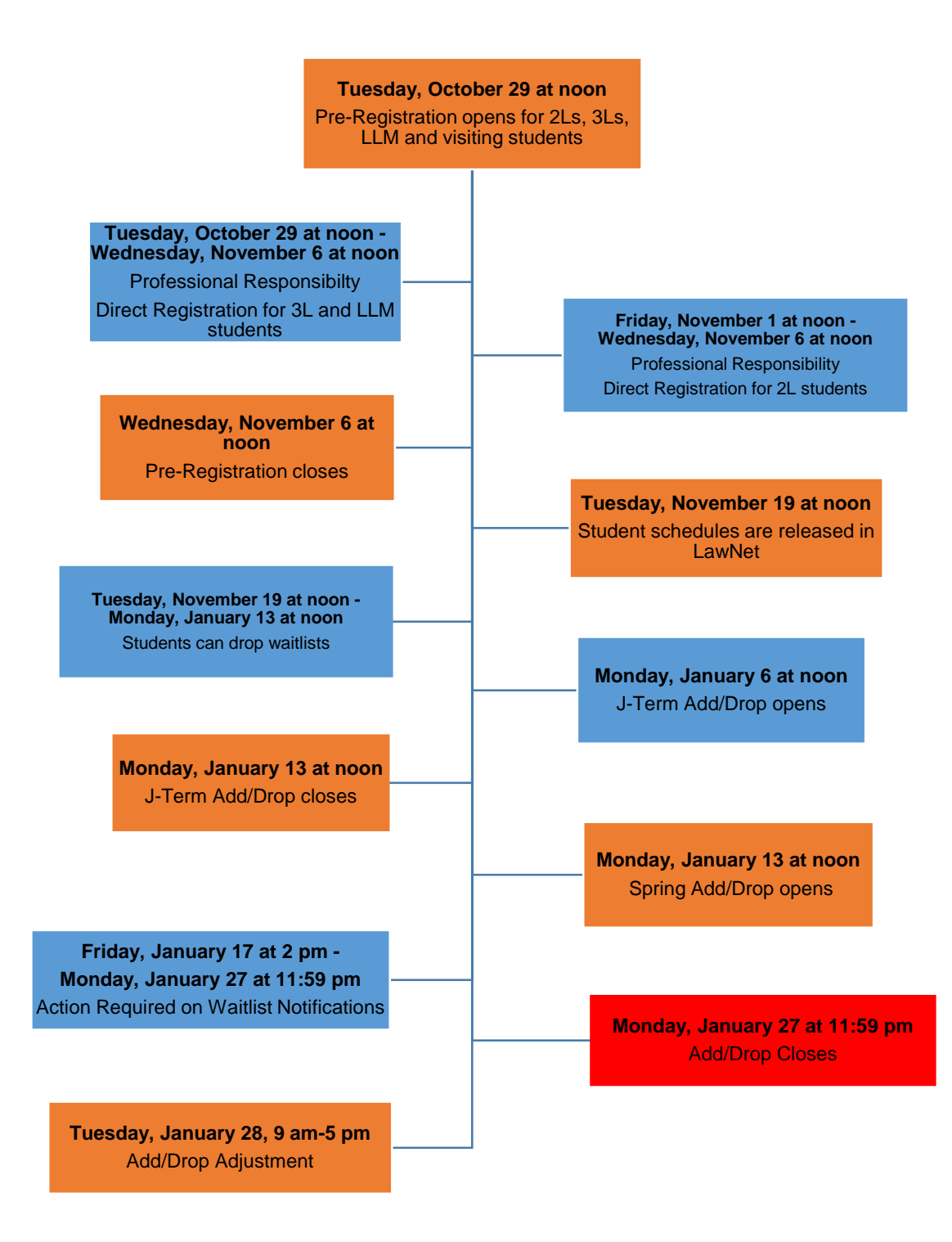

# 9. Pre-Registration Checklist

# 2L

- •Clear Holds
- •Review Handbook
- •Make Course Selections
- •Pre-Register for up to 8 primary and 8 alternate courses
- •Register for Professional Responsibility (PR)
- •Pre-Register for January elective if relevant

# 3L

- •Clear Holds
- •Review Handbook
- •Make Course Selections
- •Pre-Register for for up to 6 primary and 6 alternate courses
- •Register for Professional Responsibility (PR) if necessary
- •Pre-Register for January elective if relevant

# LLM

- •Clear Holds
- •Review Handbook
- •Make Course Selections
- •Pre-Register for up to 6 primary and 6 alternate course
- •Register for Professional Responsibility (PR) if necessary
- •Pre-Register for January elective if relevant